## **Подключение Ivideon к системе Livicom**

Ivideon – это российский сервис облачного видеонаблюдения, функционал и возможности которого позволяют применять его в разных сферах жизнедеятельности: видеонаблюдение за домашними животными, детьми, пожилыми людьми; видеонаблюдение за домашним персоналом, охрана квартиры или загородного дома и т. д.

Система Livicom поддерживает интеграцию с [сервисом Ivideon](https://ru.ivideon.com/).

Система видеонаблюдения на базе сервиса Ivideon может быть развернута везде, где есть интернет. Главное требование к скорости интернета – она не должна быть ниже 1,2 Мбит/с на отдачу. Поэтому камеры с сервисом Ivideon легко установить в загородном доме, где нет проводного интернета.

Важным отличием сервиса Ivideon является наличие программного обеспечения, посредством которого можно подключать камеры видеонаблюдения любого производителя без статического IP-адреса. В систему видеонаблюдения на базе сервиса Ivideon можно включить любые камеры: IP-камеры, web-камеры, видеорегистраторы, аналоговые камеры, DVR и NVR.

Сервис Ivideon в составе умного дома Livicom предоставляет возможность:

- смотреть видео с камер онлайн в выбранном качестве и со звуком;
- автоматически записывать видеоролики с камер при тревоге на выбранном датчике;
- хранить видеоролики локально и в облаке.

Если вы еще не пользовались сервисом Ivideon или только задумались о приобретении камер видеонаблюдения, то ознакомьтесь с рекомендациями по выбору и добавлению камер в систему Ivideon.

Если камеры видеонаблюдения на вашем объекте уже подключены к сервису Ivideon, то

для их интеграции в систему умного дома выполните действия, описанные ниже . **Для интеграции камер видеонаблюдения в систему умного дома выполните следующие действия:**

- 1. Перейдите на вкладку Камеры.
- 2. Нажмите на кнопку ВОЙТИ

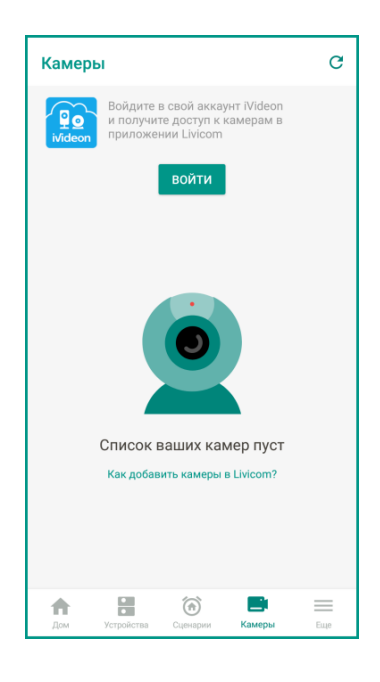

3. Введите адрес электронной почты и пароль от учетной записи в сервисе Ivideon (приглашенным пользователям информацию передает владелец объекта).

Если у вас нет учетной записи в сервисе Ivideon, то перейдите по ссылке **Зарегистрироваться** и следуйте указаниям системы.

Если вы забыли пароль от своей учетной записи, то перейдите по ссылке**Забыли пароль?** и следуйте указаниям системы.

4. Нажмите кнопку ВОЙТИ.

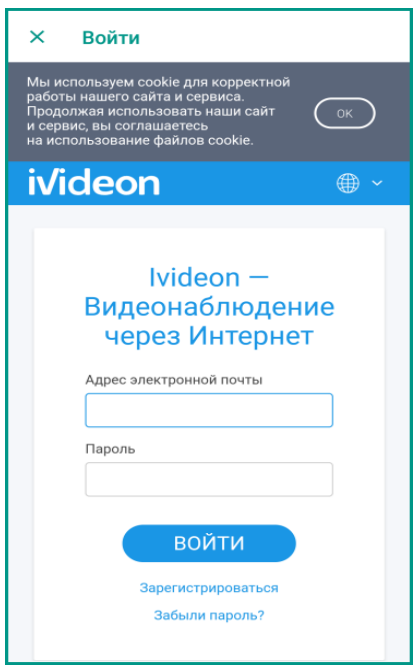

5. Ознакомьтесь со списком данных, которые будут переданы из сервиса Ivideon в систему Livicom. Нажмите кнопку РАЗРЕШИТЬ.

Вы перейдете к списку всех камер, подключенных к вашей учетной записи в сервисе Ivideon.

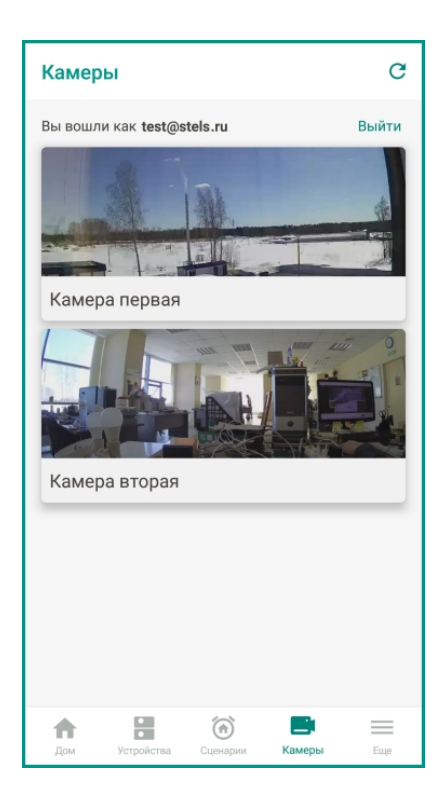